## Обработка изображений ЛКШ.2019.Зима.C'+

### **Представление изображений**

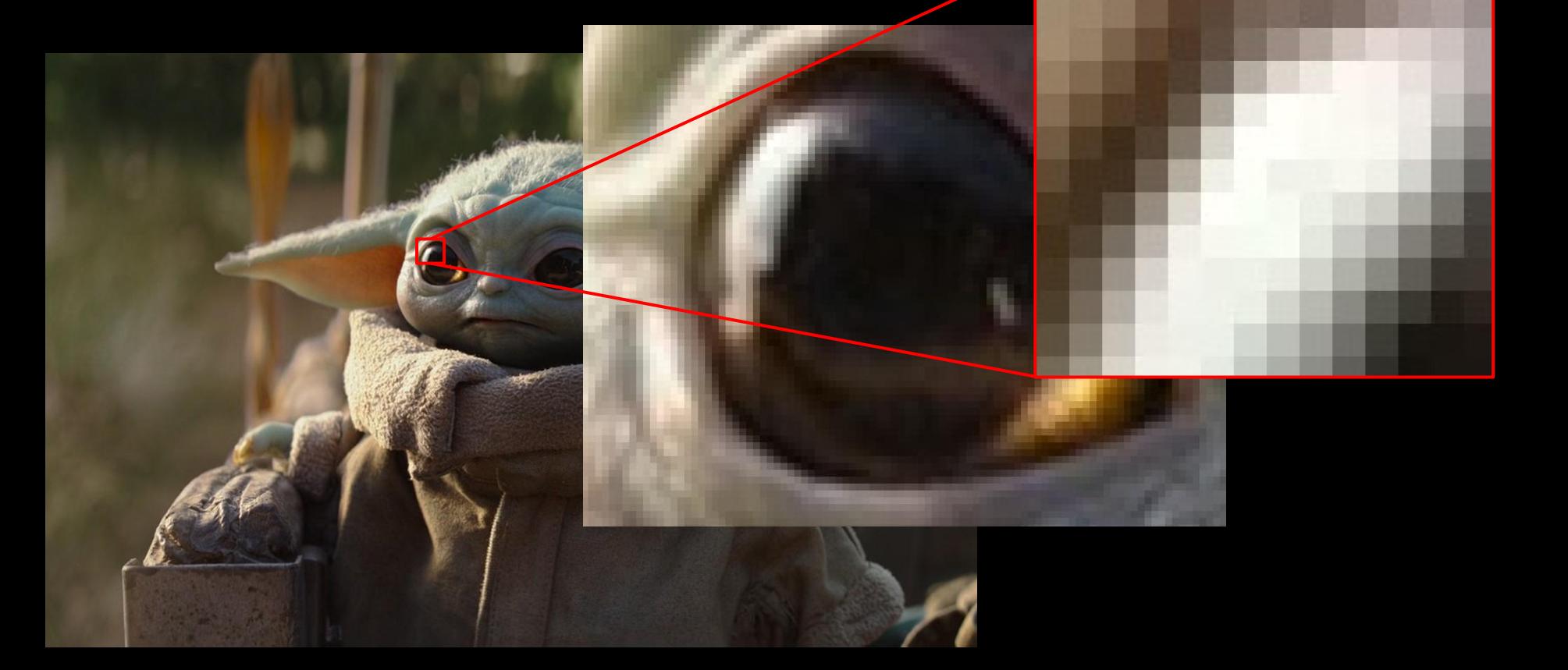

### **Представление изображений**

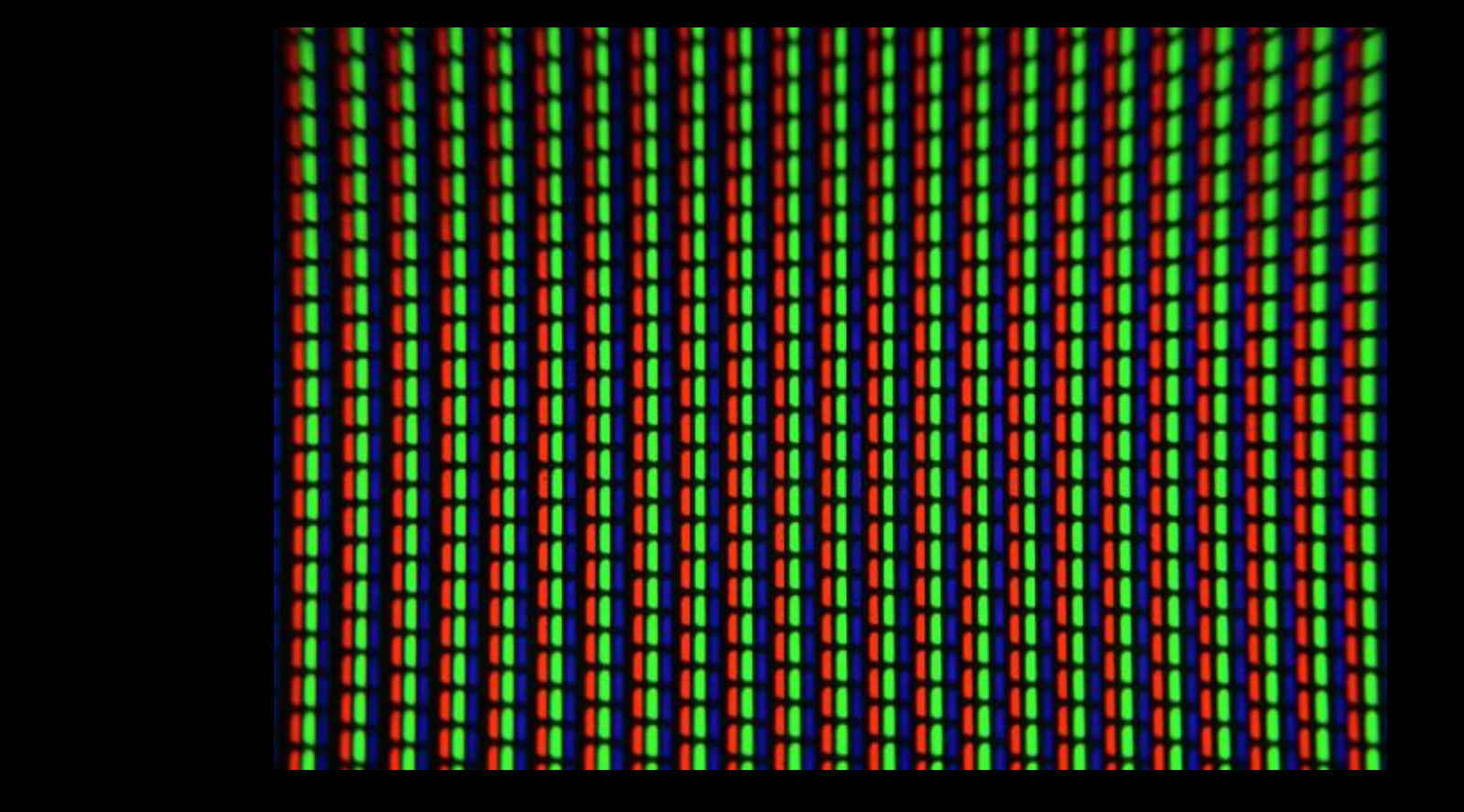

### **\$ pip3 install pillow**

### **Базовые действия**

```
from PIL import Image
img = Image.open("image.png")
pixels = img.load()for x in range(img.width):
     for y in range(img.height):
        r, g, b = \text{pixels}[x, y]pixels[x, y] = g, b, rimg.save('result.jpg')
```
Для цветных изображений пиксель — это кортеж (R, G, B) Для изображений с прозрачностью — (R, G, B, alpha)

### **Как сдавать задачи**

Со стандартного ввода вводится: в первой строке — **имя входного файла**, например test.jpg, во второй строке — **имя выходного файла**, например result.jpg, **дополнительные параметры** в следующих строках (если есть).

Программа должна преобразовать изображение из первого файла и записать результат во второй.

Код сдавать в ejudge, а полученные картиночки архивом кидать препам (называйте картинки номерами задач). Все решения проверяются вручную. Ждем!

### **Задание 1: Негатив**

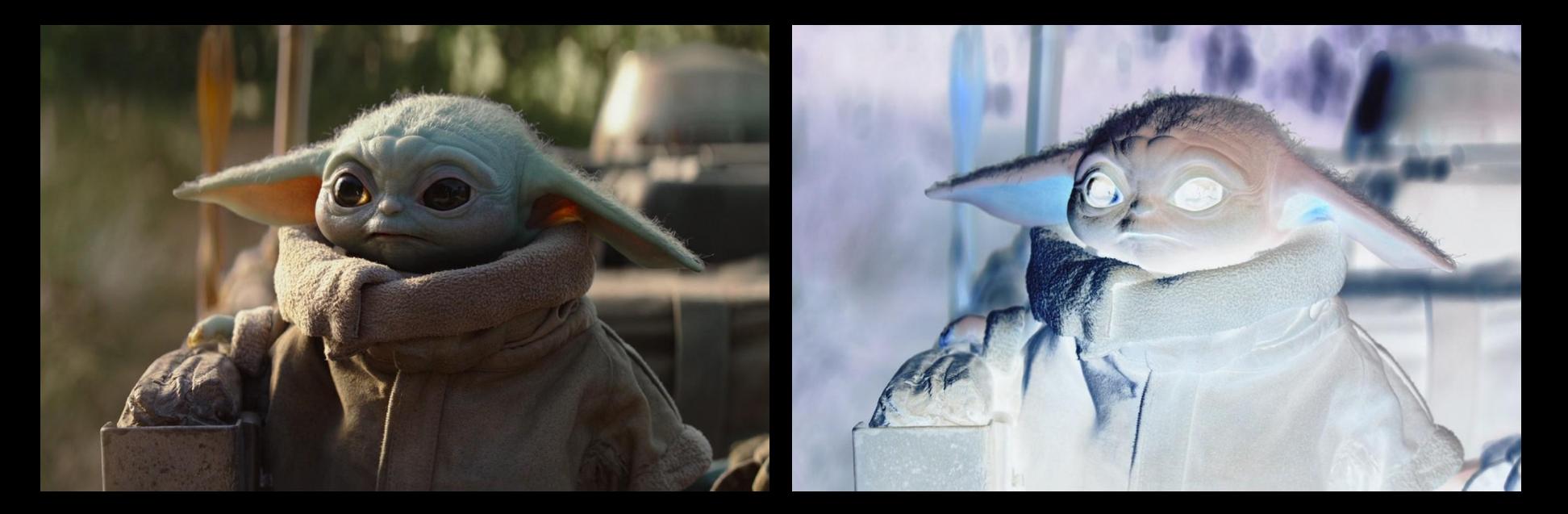

### $(R, G, B)$  (255 - R, 255 - G, 255 - B)

### **Яркость пикселя**

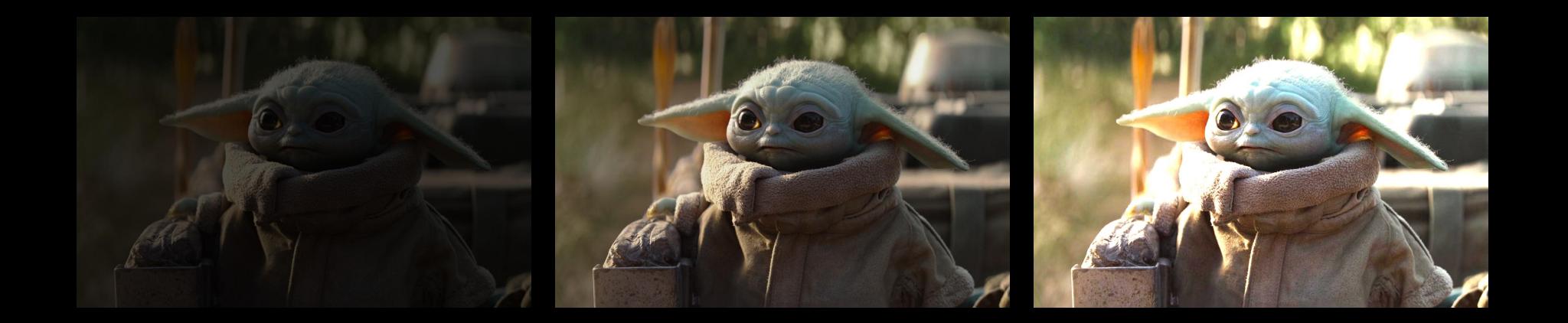

Просто:  $(R + G + B) / 3$  Сложно:  $a * R + b * G + c * B$ 

### **Задание 2: Изменение яркости**

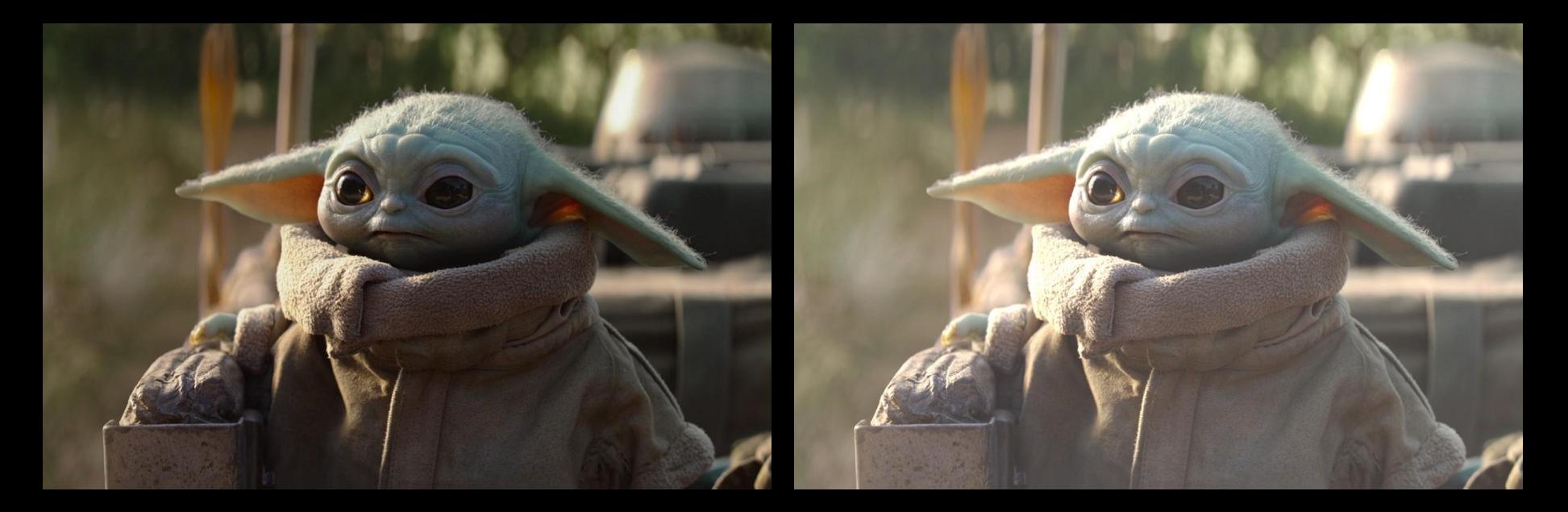

 $(R, G, B)$   $(R + c, G + c, B + c)$ **с** задается в третьей строке

### **Контрастность**

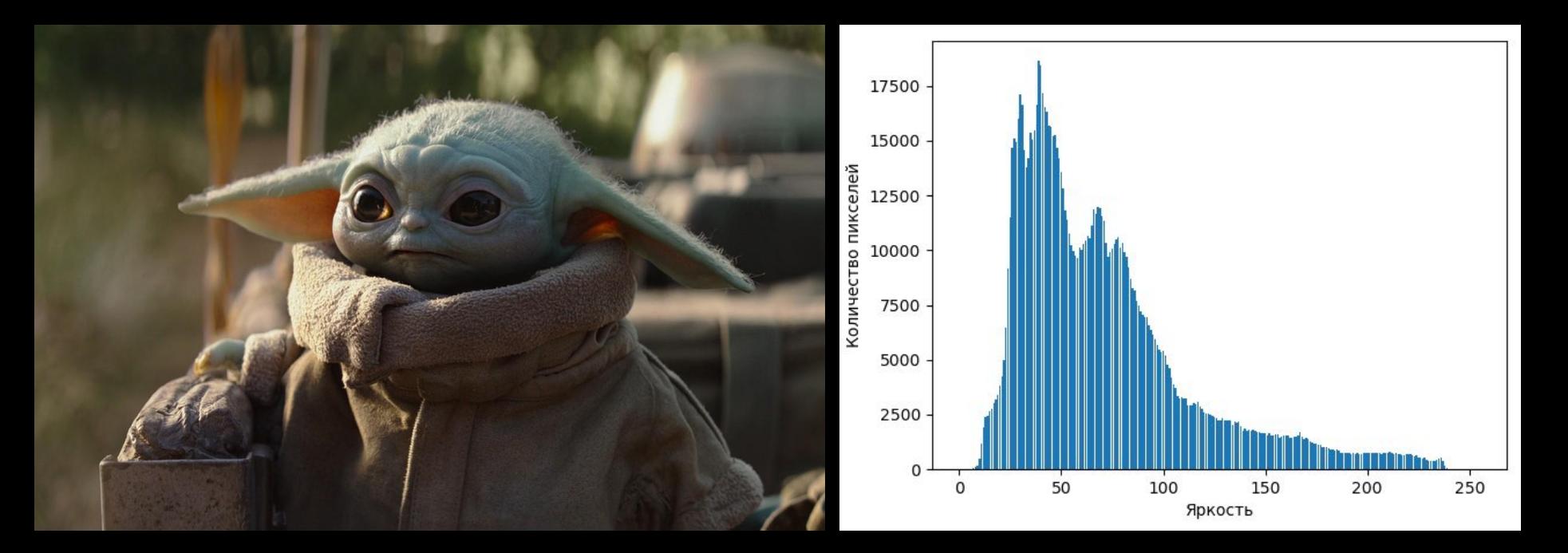

### **Контрастность**

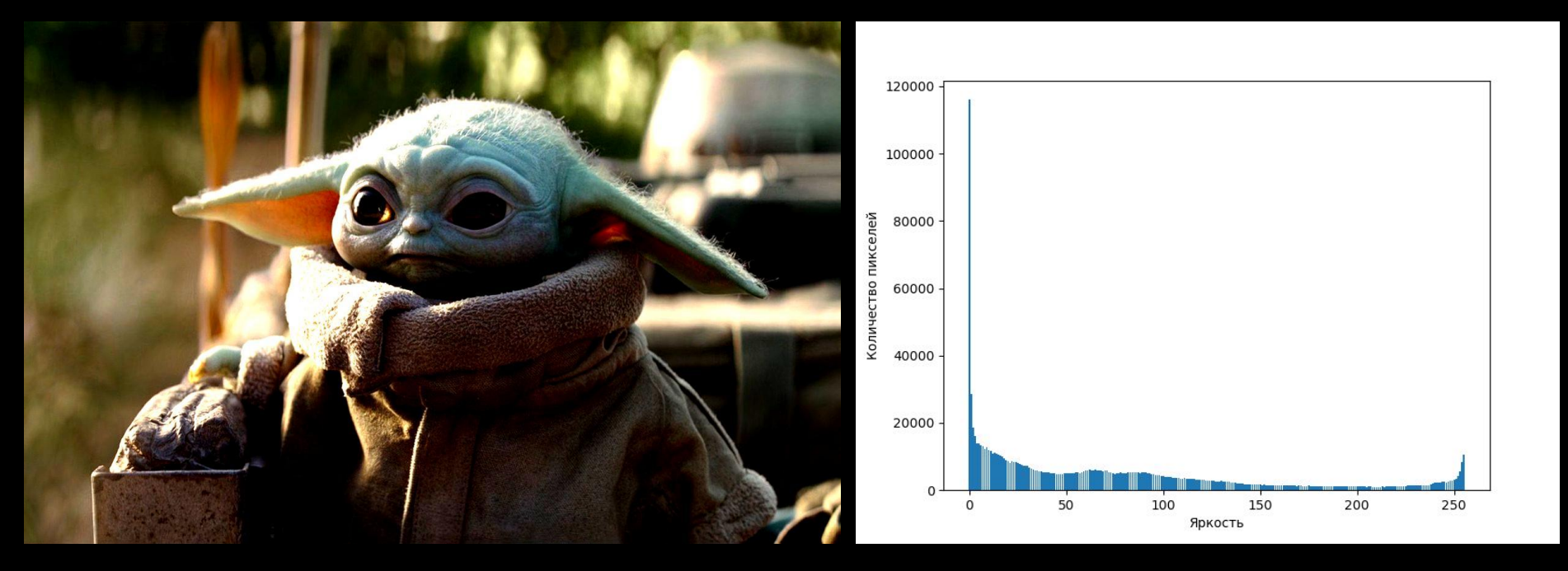

### **Контрастность**

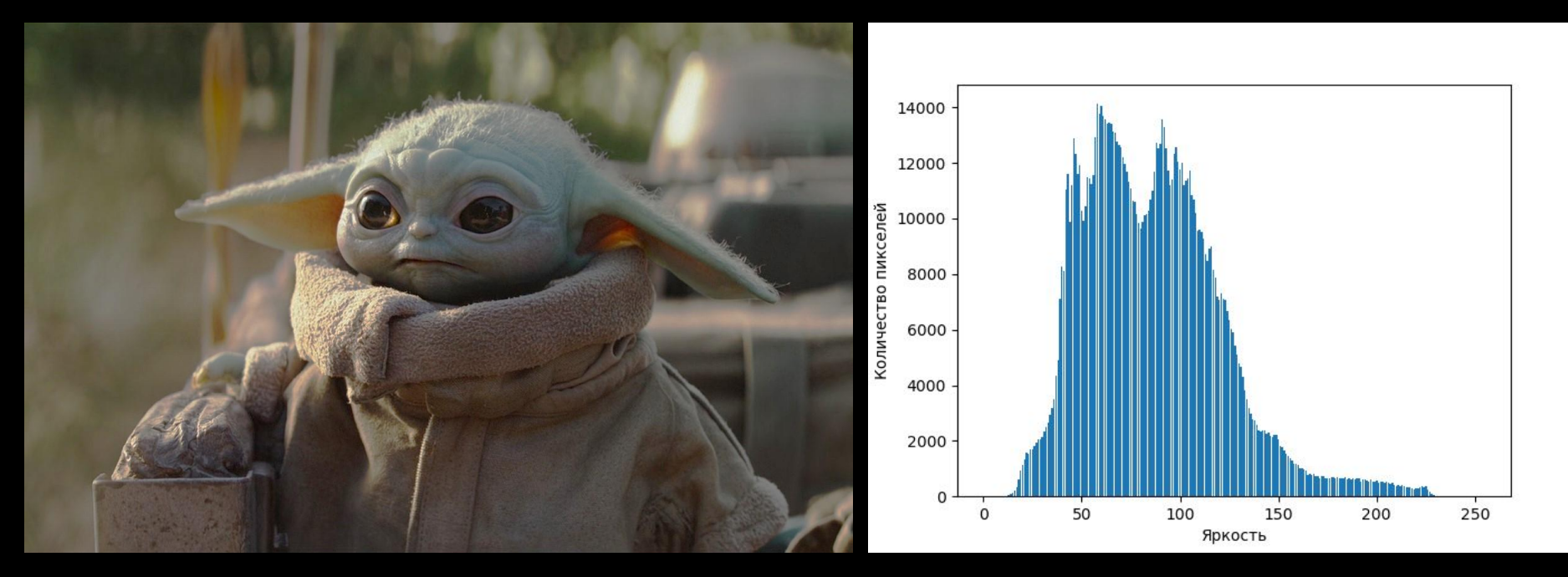

### **Задание 3: Изменение контрастности**

**Задача:** изменить контрастность изображения с заданным коэффициентом, не меняя средней яркости

**Параметры:** с — коэффициент изменения контрастности

**Идея:** растянуть яркости относительно среднего значения

#### **Как:**

- 1. Посчитать среднюю яркость пикселей по всему изображению L avg
- 2. Пересчитать новые значения по формулам:

$$
R = L_avg + (R - L_avg) * C
$$
  
G = L\_avg + (G - L\_avg) \* C  
B = L\_avg + (B - L\_avg) \* C

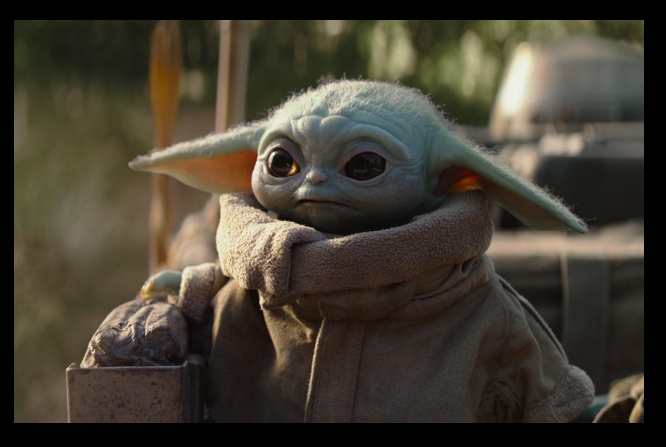

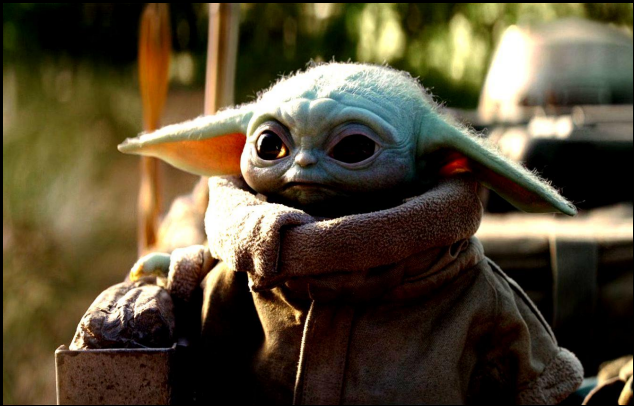

### **Баланс белого**

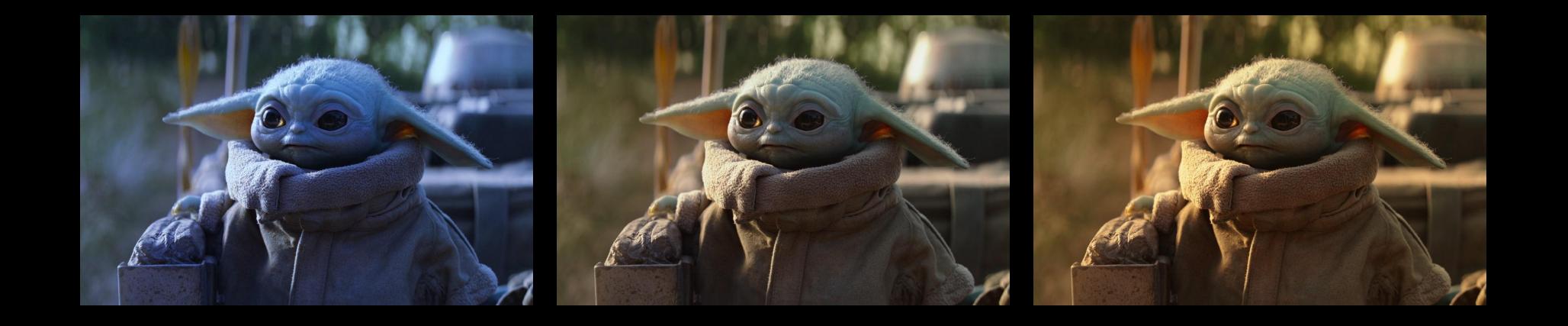

### **Задание 4: Серый мир**

**Задача:** исправить баланс белого

**Идея:** сделать равными средние значения красной, синей и зелёной компонент

#### **Как:**

1. Посчитать средние значения компонент: R avg = sum(R(x, y)) / (W \* H)  $G\_{avg} = \text{sum}(G(x, y)) / (W * H)$ B avg = sum(B(x, y)) / (W \* H) L avg =  $(R$  avg + G avg + B avg) / 3 2. Пересчитать новые значения:  $R = R * L$  avg / R avg  $G = G * L$  avg / G avg  $B = B * L$  avg / B avg

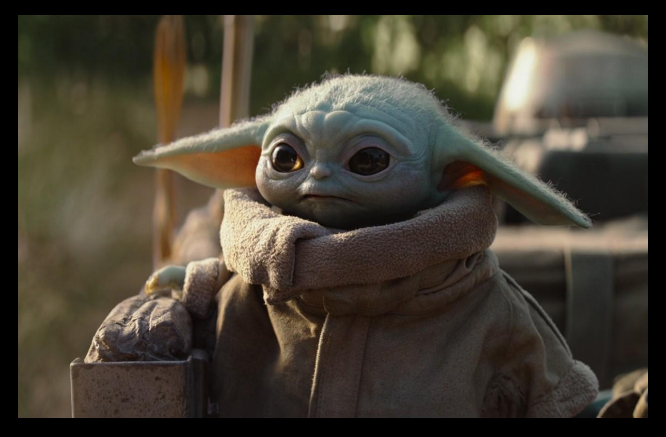

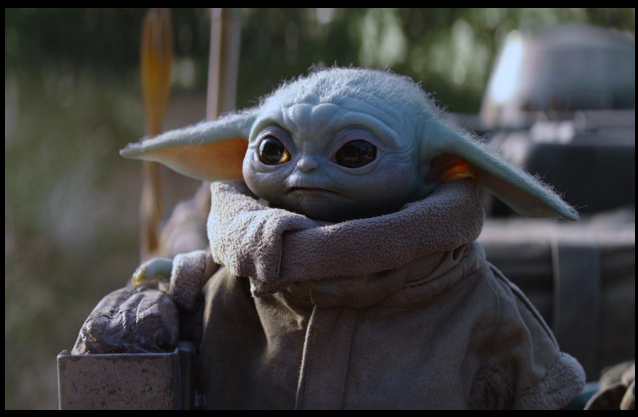

### **Задание 5: Автоконтраст**

**Задача:** увеличить контрастность изображения

**Идея:** в каждом из каналов изменить значения цвета так, чтобы самому тёмному соответствовало значение 0, а самому яркому — 255. Все остальные значения изменить равномерно

#### **Как:**

- 1. Найти минимальное и максимальное значения цвета для каждого из каналов
- 2. Пересчитать новые значения по формулам
	- $R = (R R_{min}) / (R_{max} R_{min}) * 255$  $G = (G - G min) / (G max - G min) * 255$  $B = (B - B_{min}) / (B_{max} - B_{min}) * 255$

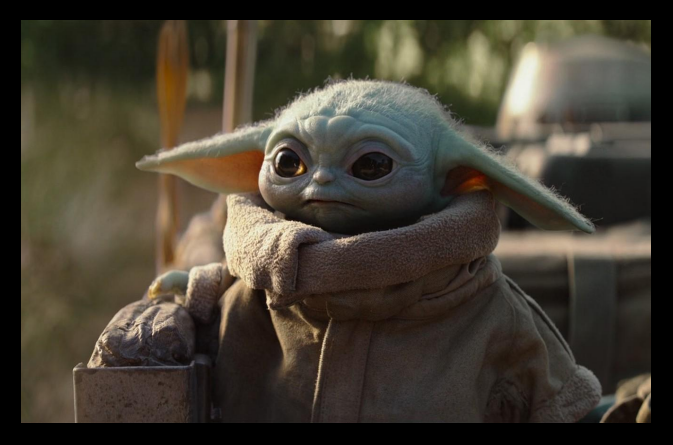

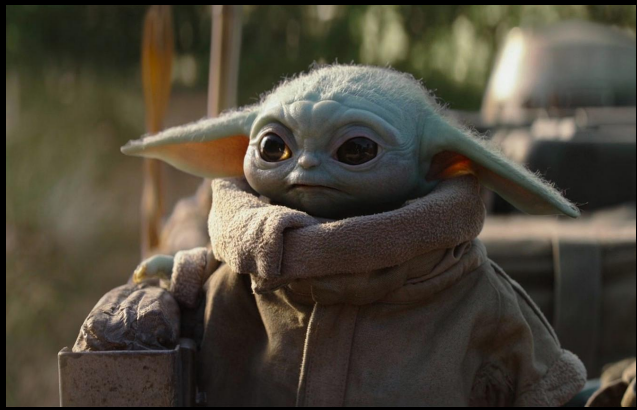

### **Задание 6: Обрезание краев**

**Задача:** обрезать **L** пикселей слева, **R** пикселей справа, **T** пикселей сверху и **B** пикселей снизу. Сохранить новое изображение меньшего размера в файл

**Параметры:** числа L, R, T, B через пробел

#### **Как:**

# Цветовая схема, размеры, изначальный цвет  $img = Image.new("RGB", (W, H), "white")$ 

В качестве цветовой схемы можно передавать цветовую схему другого изображения. Её можно получить написав img.mode

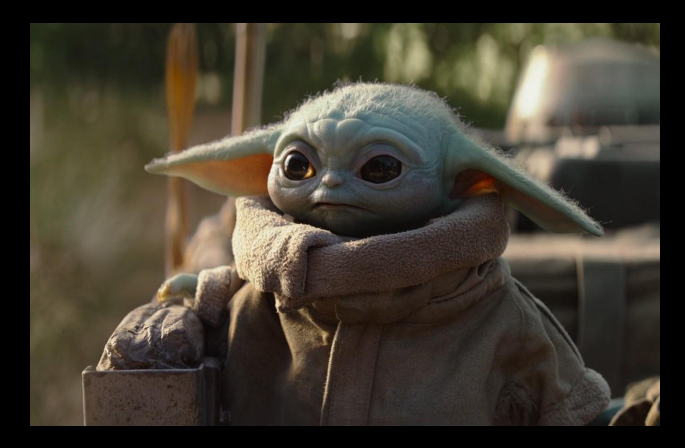

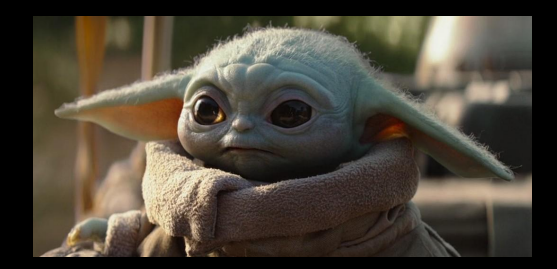

# **Задания на выбор**

Из следующих заданий можете выбирать и делать любые

## **Задание 7: Автоконтраст (5%)**

**Задача:** увеличить контрастность изображения

**Идея:** в каждом из каналов изменить значения цвета так, чтобы 5% самых тёмных соответствовало значение 0, а 5% самых светлых — 255. Все остальные значения изменить равномерно

#### **Как:**

- 1. Для каждого канала и каждого значения цвета посчитать количество раз, которое он встречается в изображении
- 2. Найти максимальное среди 5% самых тёмных и минимальное среди 5% самых светлых значения цвета для каждого канала
- 3. Пересчитать новые значения по таким же формулам, как в задании про автоконтраст

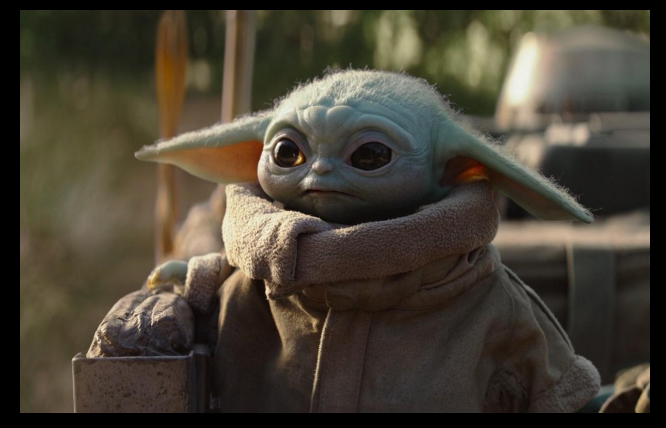

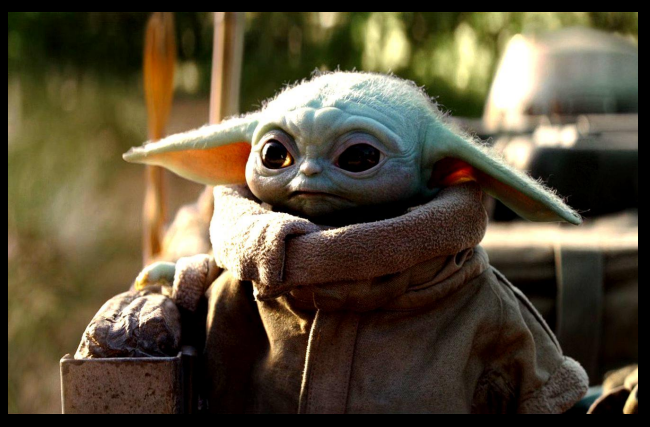

### **Задание 8: Фильтр «Стекло»**

**Задача:** в результирующем изображении каждый пиксель с координатами (x, y) является случайным пикселем из окрестности (x-**D**...x+**D**, y-**D**...y+**D**) исходного изображения

**Параметры:** D — размер области

#### **Как:**

для выбора случайного смещения можно использовать функцию randrange из модуля random from random import randrange # delta - случайное целое число от -5 до 5 delta = randrange $(-5, 6)$ 

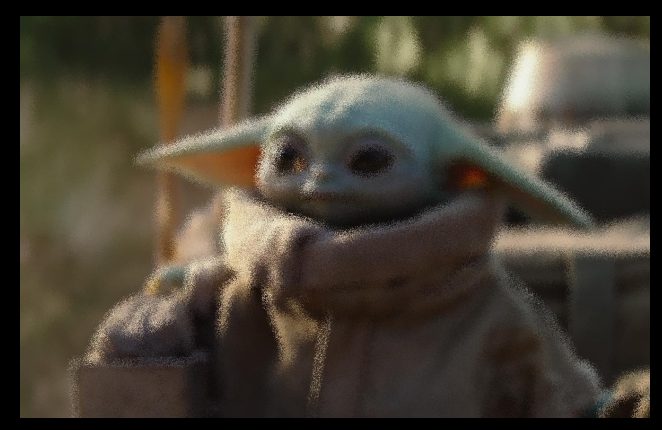

### **Задание 9: «256 оттенков серого»**

**Задача:** сделать изображение черно-белым

**Идея:** для каждого пикселя присвоить компонентам R, G и B значение яркости этого пикселя

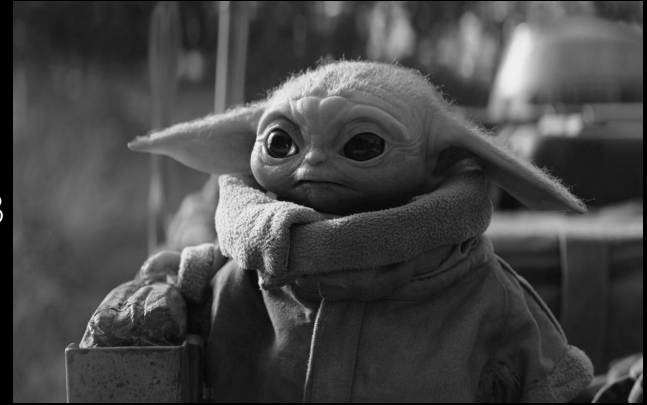

### **Задание 10: Фильтр «Сепия»**

**Задача:** сделать фото устаревшим, черно-белым с коричневым оттенком

**Параметры:** k — степень коричневого

**Идея:** сделать фото черно-белым, добавим коричневого (красного и зелёного)

#### **Как:**

```
middle = (R + G + B) / 3R = middle + 2 * kG = middle + kB = middle
```
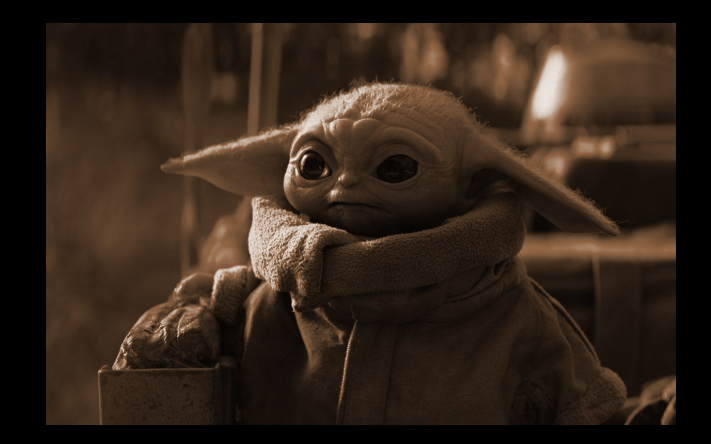

### **Задание 11: Фильтр «Mayfair»**

**Задача:** затемнить края, сделать центр более ярким

**Идея:** изменять яркость в зависимости от расстояния до центра изображения

**Параметры:** два числа — изменение яркости в центре и в самой удалённой точке

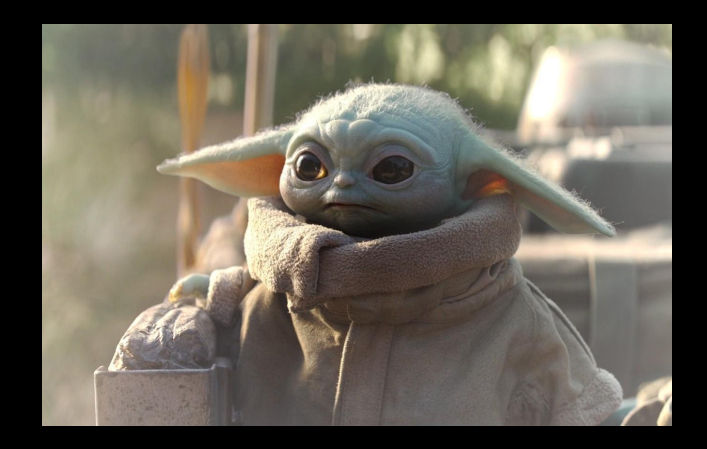

### **Задание 12: Бинаризация изображения**

**Задача:** оставить в изображении только два цвета: черный и белый

**Идея:** все пиксели с яркостью меньше заданного порога сделать черными, больше порога — белыми

**Параметры:** порог яркости

**Модификация\*:** определять порог автоматически как среднее значение яркости

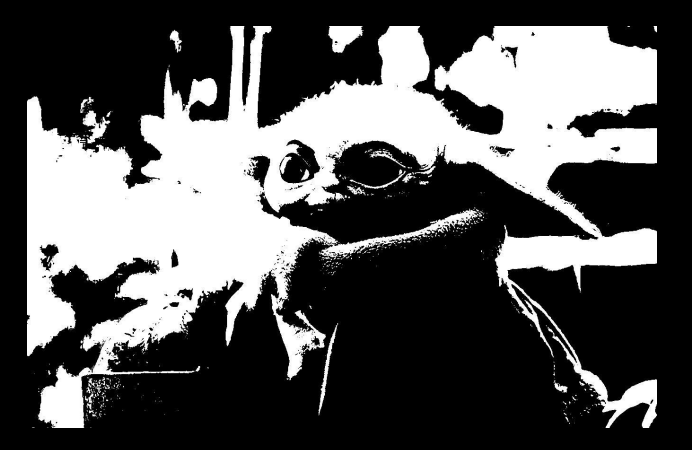

### **Задание 13: Творите**

**Задача:** вы — творцы своего фильтра!

**Идея:** нужно сотворить фильтр, который нам понравится

**Как:** возьмите и творите

**Параметры:** какие вытворите

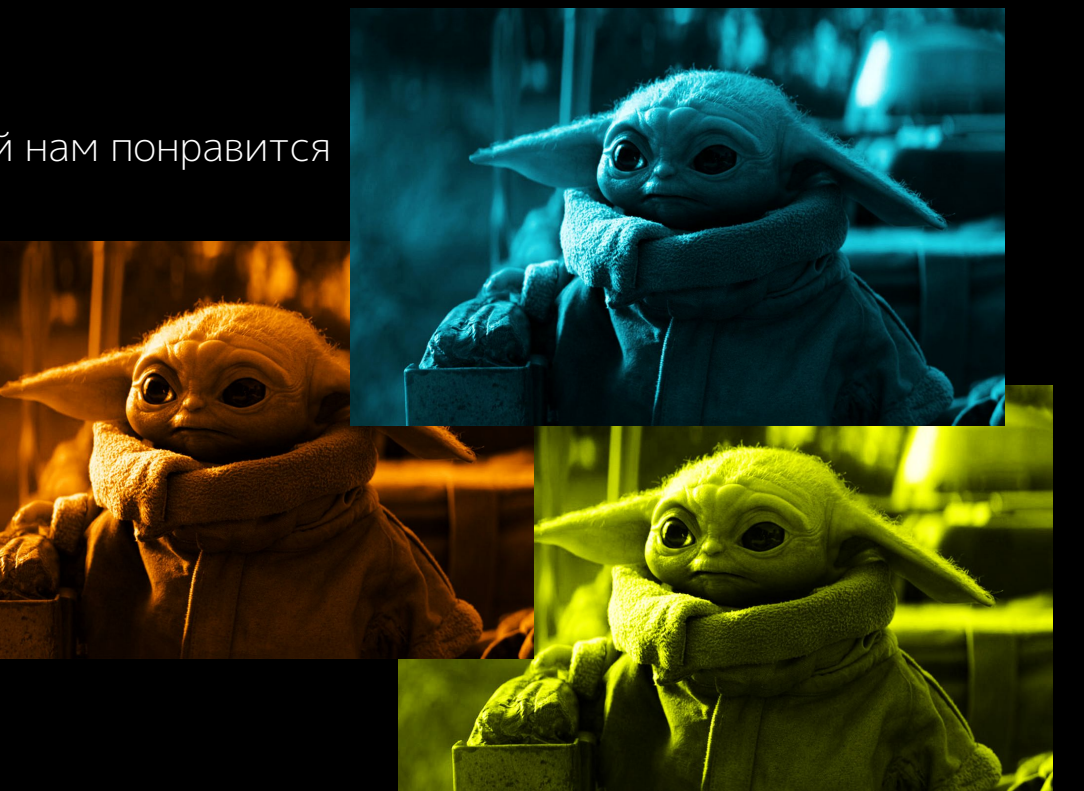